[CLaRIS](https://apps.cabarruscounty.us/claris/) is the county land records website that should be used in order to research the pertinent information that is needed for the request form. Below are basic instructions on how to use [CLaRIS](https://apps.cabarruscounty.us/claris/) and what information is accessible through this portal.

The home page for [CLaRIS](https://apps.cabarruscounty.us/claris/search.aspx) provides numerous ways that the property can be searched. You can use the Real ID, current and past PIN numbers, current and past owners, plat and deed references, address and descriptions. The home page looks like this:

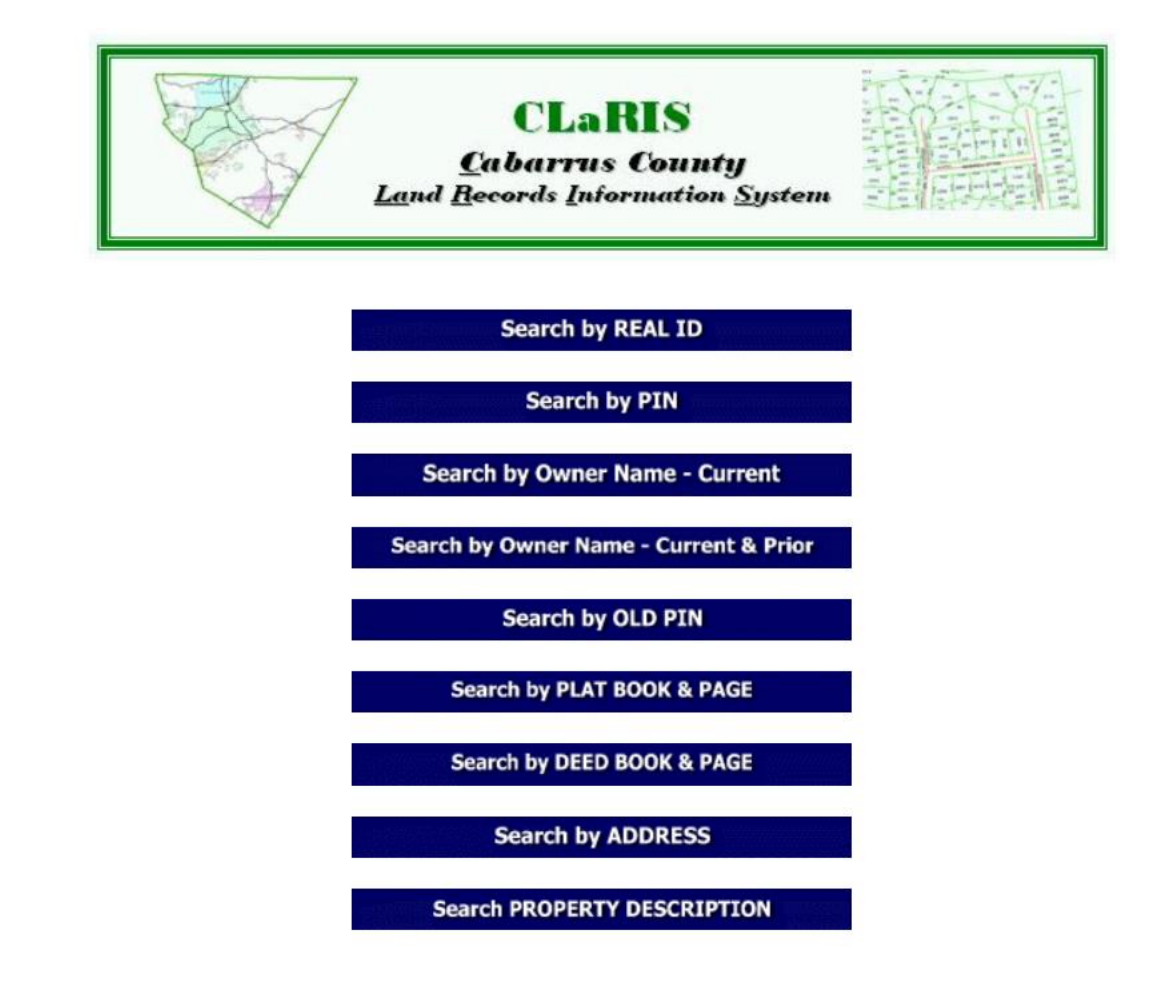

Choose the search that you would like to use and it will then provide you with the matching information that the county has on record. That information will then open up to the following webpage that displays that basic information and also provides blue tabs across the top that can be accessed to obtain more specific information.

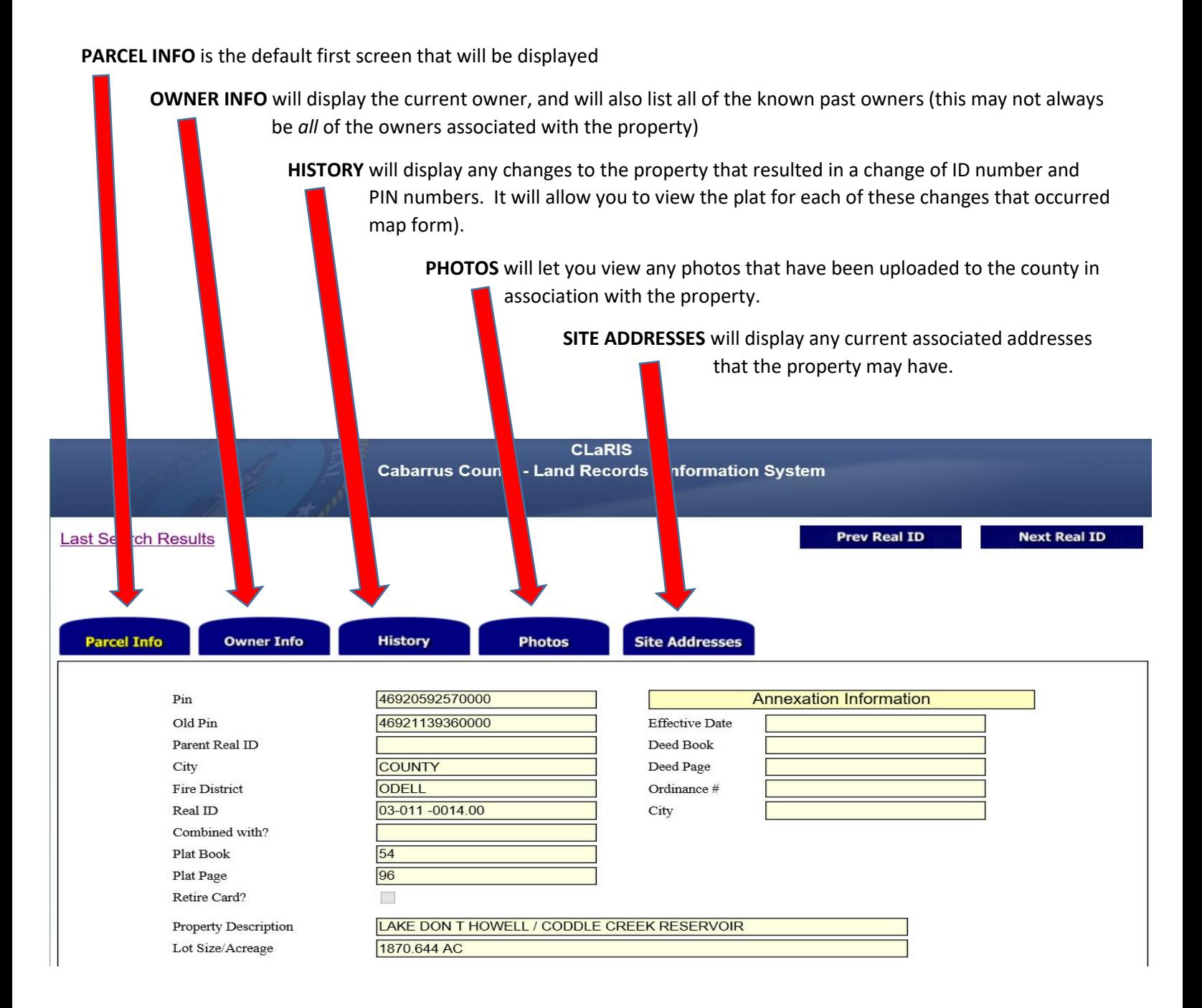

On the bottom of every tabbed page (PARCEL, OWNER INFO, HISTORY, PHOTOS, SITE ADDRESSES) there is a link to access the property **HISTORY CARD**. This history card is the card that was used to record property information before the use of electronic files. It may be helpful in researching older properties.

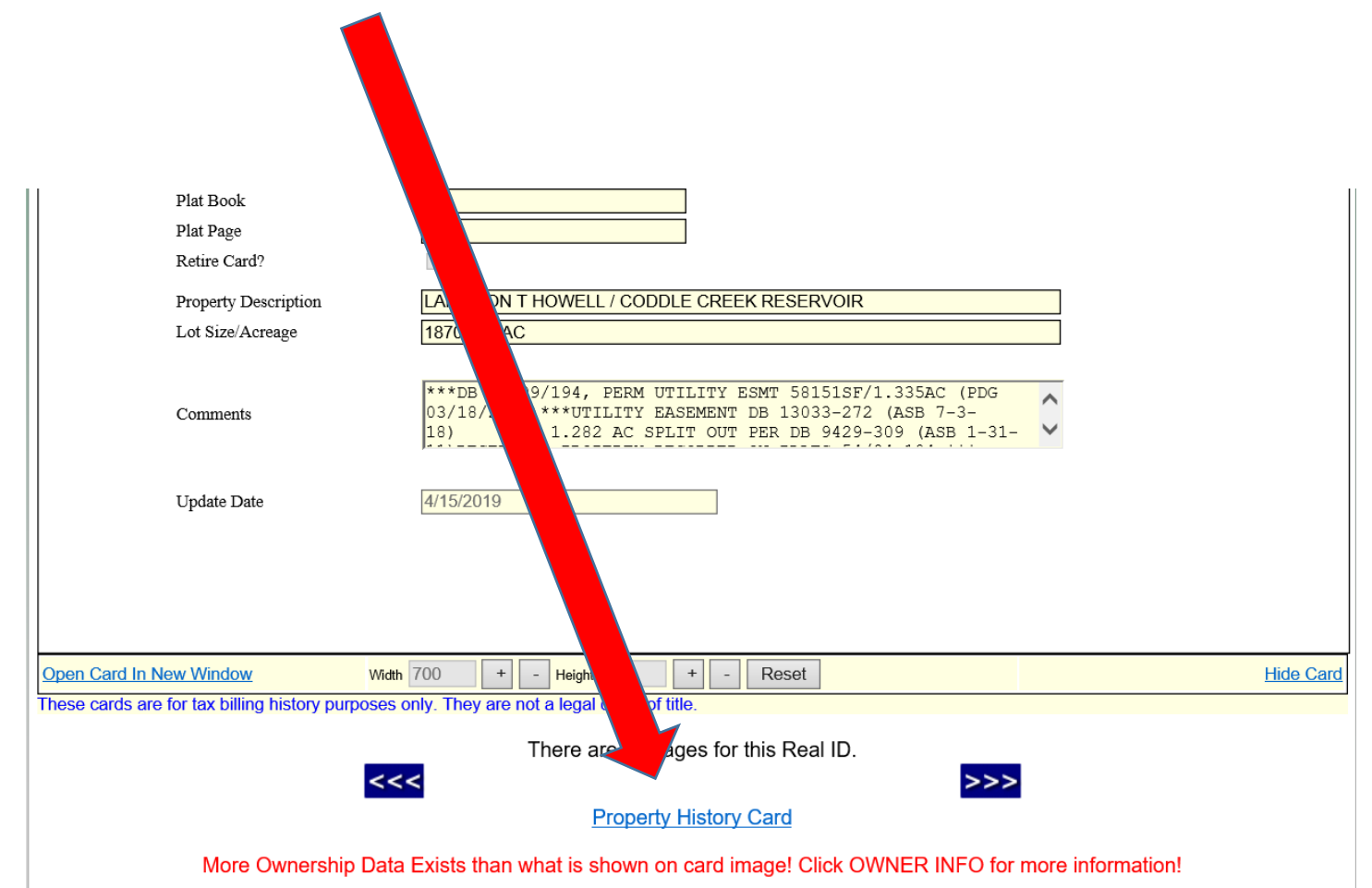

If you are wanting to find out how many bedrooms that a house is permitted to have, then use the left side of the page to access the side tools for detailed information.

![](_page_3_Picture_36.jpeg)